# DevDuino Sensor Node V3.0 (ATmega 328)

From Elecrow

### **Contents**

- **1** [Introduction](#page-0-0)
- $\blacksquare$  2 [Feature](#page-1-0)
- 3 Layout and [schematics](#page-1-1)
- 4 Basic [functionality](#page-2-1)
- **5 Expansion [Capabilities](#page-2-2)**
- 6 [Interfaces](#page-2-0)
	- $\blacksquare$  6.1 [Power](#page-3-0)
	- 6.2 Module [Programming](#page-3-3)
		- $\blacksquare$  6.2.1 Using ISP-Programmer (recommended)
		- $\overline{\phantom{0}}$  6.2.2 With the help of [programmer](#page-3-1) based FT232RL (and such)
	- 6.3 Option module supply  $nRF24L01+$
	- $\bullet$  6.4 Job [button](#page-4-1)
	- 6.5 [Measurement](#page-4-0) voltage power
	- 6.6 Features [connector](#page-5-1) Digital
	- 6.7 Getting more time [working](#page-5-0) Sensor Node
- 7 [Libraries](#page-6-2)
	- $\blacksquare$  7.1 [Necessary](#page-6-0) libraries
	- 7.2 [Features](#page-6-3) using libraries
	- 7.3 [Demo](#page-6-1) code
- 8 [Version](#page-9-0) Tracker
- 9 [Questions](#page-10-0) and Answers
- $\blacksquare$  10 How to buy
- $\blacksquare$  11 [Licensing](#page-10-1)

# <span id="page-0-0"></span>Introduction

devDuino Sensor Node V3.0 (ATmega 328) is a compact Arduino-compatible microcontroller and is designed to build wireless networks based on transceiver nRF24L01+. You can easily connect other sensors or actuators to this platform, to build your remote monitoring or controlling system. In contrast to the version 1 and 2 powered by solar panels and batteries used in place super capacitor.

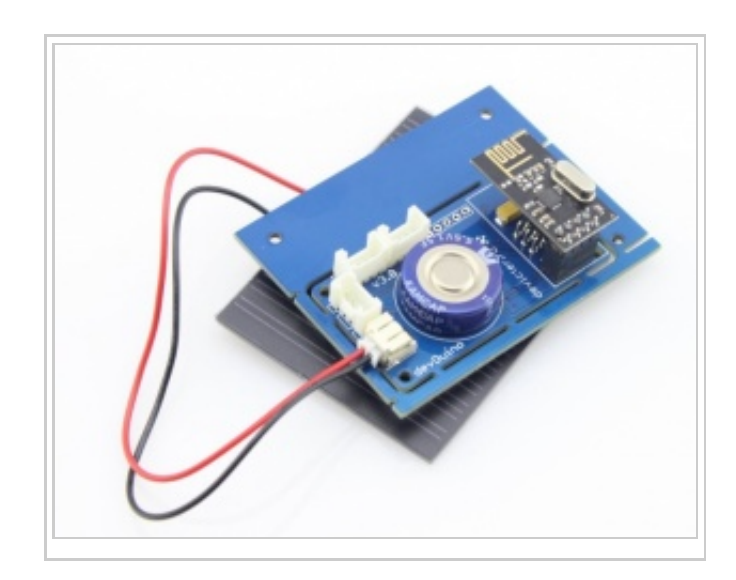

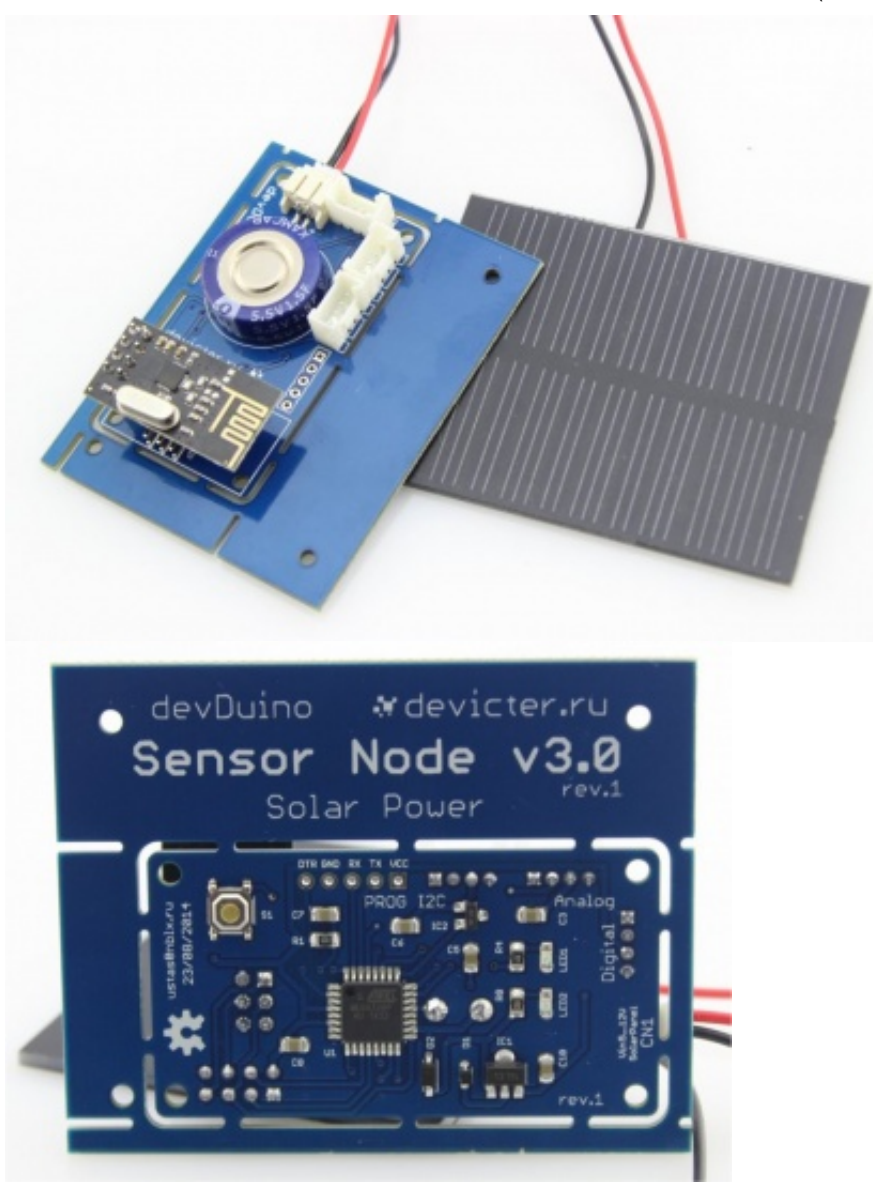

### <span id="page-1-0"></span>Feature

- Built on Arduino-compatible architecture
- Clock frequency  $8\overline{\text{MHz}}$  (may be reduced in order to reduce energy consumption by up to  $1\overline{\text{MHz}}$ )
- Built-in temperature sensor MCP9700 (-40 ° C +125 ° C, accuracy of  $\pm 2$  ° C)
- ISP programming interface (recommended)
- Serial programming interface
- $\blacksquare$  Built-in button
- $\blacksquare$  Built-in LED red (showing charge supercapacitors)
- $\blacksquare$  Built-in LED green (user configurable)
- 3 GROVE-compatible connector: I2C, Analog, Digital
- Powered by 0.5W Solar Panel with connector JST 2.0 mm and Super capacitor (from 5 to 12 V)
- $\blacksquare$  Approximate life of 10 years (with the correct code optimization)
- Possible to reduce the size of the board  $(31.4 \times 57.3 \text{ mm})$
- Dimensions  $55 \times 70$  mm

### <span id="page-1-1"></span>Layout and schematics

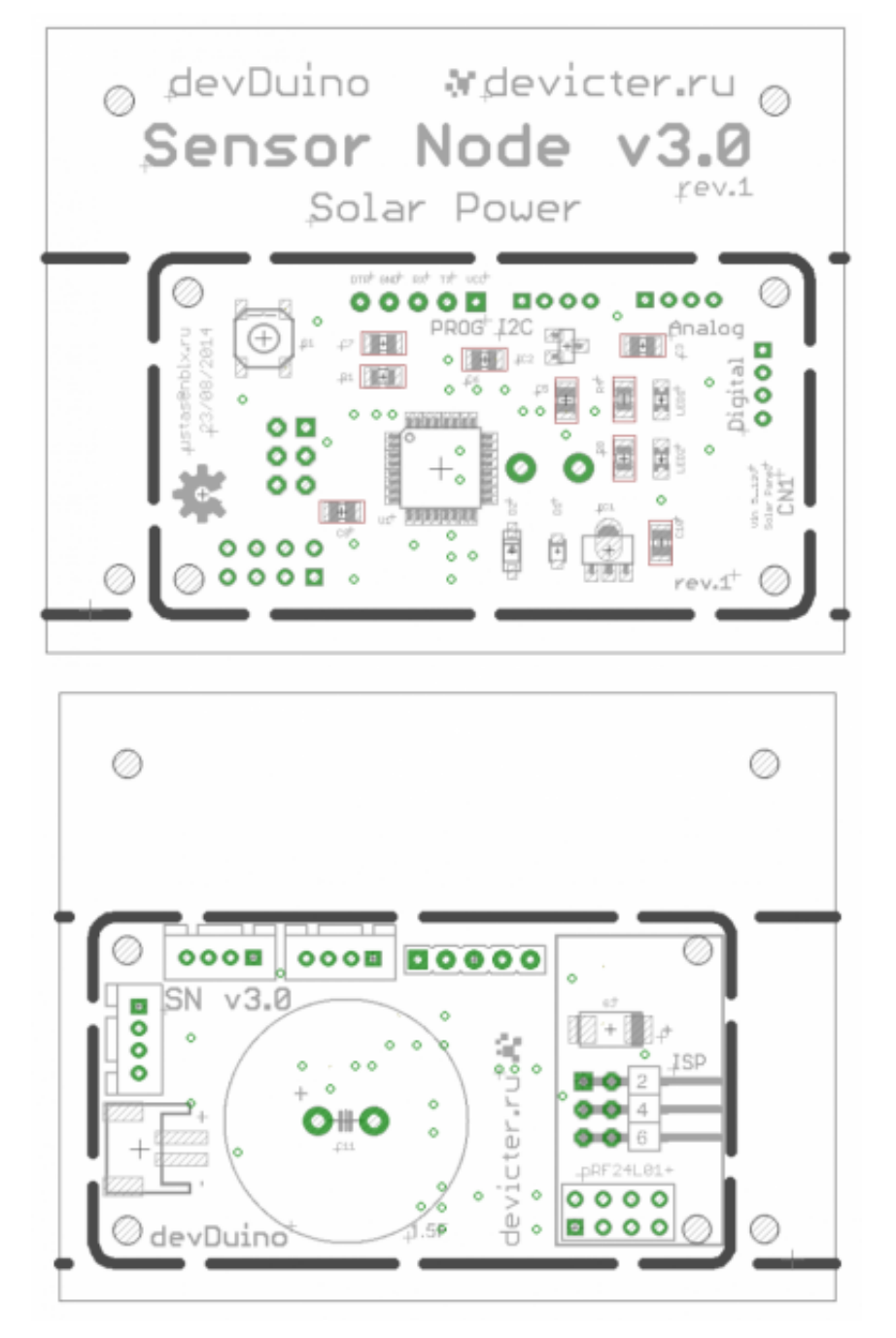

Schematics devices [\(http://wiki.devicter.ru/images/f/f7/SNv3sch.png\)](http://wiki.devicter.ru/images/f/f7/SNv3sch.png)

# <span id="page-2-1"></span>Basic functionality

In the basic version (without adding additional sensors) module can be used as a wireless temperature sensor (using built-in sensor MCP9700, connected to A3)

# <span id="page-2-2"></span>Expansion Capabilities

Basic functionality can be greatly expanded with a series connection of the various components .

# <span id="page-2-0"></span>Interfaces

- A0, A1 displayed on the connector "Analog" (the other two pin connector VCC and GND for sensor supply)
- D3, D4 displayed on the connector "Digital" (the other two pin connector VCC and GND for sensor supply)
- A4 (SDA), A5 (SCL) displayed on the connector "I2C" (the other two pin connector VCC and GND for sensor supply)
- Interface for RF-module nRF24L01 +:
	- D11 RF\_MOSI
	- $-D12$ -RF MISO
	- $-D13$  RF SCK
	- $\blacksquare$  D8 RF CE
	- $\blacksquare$  D7 RF CSN
	- $\blacksquare$  D2 RF\_IRQ
- $\blacksquare$  D4 button
- $\blacksquare$  D9 LED
- $\blacksquare$  A2 MCP9700 temperature sensor

#### <span id="page-3-0"></span>Power

Since the capacitance supercapacitors very high - for its primary charging may require considerable time  $(10-15 \text{ minutes in the sun until the module will start and begin its work}) - this is not a malfunction. To$ indicate the charging process on the module is a special LED(green): when it shines, it is in the process of charge supercapacitors from the solar cell.

Includes panel power 0.5W.

### <span id="page-3-3"></span>Module Programming

#### <span id="page-3-2"></span>Using ISP-Programmer (recommended)

If you want to get even further about 2K more memory for your sketch, you can use almost any ISP-Programmer for example, Arduino ISP (regular Arduino-compatible board and a standard example of the environment Arduino) or USBtinyISP (http://devicter.ru/goods/USBtinyISP-Arduino-bootloaderprogrammer) .

Connecting programmer via 6-pin connector (ISP) on the module (battery installed when programming is required - module receives power from the programmer).

#### <span id="page-3-1"></span>With the help of programmer based FT232RL (and such)

By default, the standard boot stitched microcontroller Arduino, allowing to record the firmware in the module with the type of programmers FOCA v2.2 (//devicter.ru/goods/Foca-v2-1-FT232RL).

Connecting the programmer via 5-pin (PROG) on the module (battery installed when programming is required - module receives power from the programmer)

Warning! Do not forget to set the programmer working voltage of 3.3V. When flashing the bootloader via ISP, be sure to disconnect the wireless module nRF24L01 +.

Just programmer can be used to debug (monitor port).

#### <span id="page-4-2"></span>Option module supply nRF24L01+

In the first case, to maximize the operating time of a battery should be fitted in use nRF24L01+ power saving mechanisms:

```
...
   radio.powerUp(); //turn the power on NRF24
   // sending data
   ...
   radio.powerDown(); //turn off the power on NRF24
...
```
#### <span id="page-4-1"></span>Job button

Button connected to digital pin of D4 without external pull-up resistor. This connection is necessary to use the built-in pull-up resistor microcontroller.

This is done as follows (in the example being polled button once 0.5s and if it is pressed - LED lights):

void setup (){ // button pinMode(4, INPUT); // enable pull‐up resistor digitalWrite(4, HIGH); // LED pinMode(9, OUTPUT); } void loop(){  $if(digtalead(4) == LOW)$  { digitalWrite(9, HIGH); } else { digitalWrite(9, LOW); } delay(500); }

#### <span id="page-4-0"></span>Measurement voltage power

Besides measuring the voltage at the voltage divider with a simple analogRead (A2), you can use more "advanced" way - use the built-in capabilities of the microcontroller.

You can use the following universal function:

```
long readVcc() {
 // Read 1.1V reference against AVcc
 // set the reference to Vcc and the measurement to the internal 1.1V reference
 #if defined(__AVR_ATmega32U4__) || defined(__AVR_ATmega1280__) || defined(__AVR_ATmega2560__)
   ADMUX = _BV(REFS0) | _BV(MUX4) | _BV(MUX3) | _BV(MUX2) | _BV(MUX1);http://www.elecrow.com/wiki/index.php?title=DevDuino_Sensor_Node_V3.0_(ATmega_328) 5/11
```

```
18/2/2015 DevDuino Sensor Node V3.0 (ATmega 328)  Elecrow
  #elif defined (__AVR_ATtiny24__) || defined(__AVR_ATtiny44__) || defined(__AVR_ATtiny84__)
    ADMUX = BV(MUX5) | BV(MUX0);#elif defined (__AVR_ATtiny25__) || defined(__AVR_ATtiny45__) || defined(__AVR_ATtiny85__)
    ADMUX = BV(MUX3) | BV(MUX2);#else
    ADMUX = _BV(REFS0) | _BV(MUX3) | _BV(MUX2) | _BV(MUX1);
  #endif
  delay(75); // Wait for Vref to settle
  ADCSRA |= _BV(ADSC); // Start conversion
  while (bit_is_set(ADCSRA,ADSC)); // measuring
  uint8_t low = ADCL; // must read ADCL first ‐ it then locks ADCH
  uint8_t high = ADCH; // unlocks both
  long result = (high<<8) | low;
  result = 1125300L / result; // Calculate Vcc (in mV); 1125300 = 1.1*1023*1000
  return result; // Vcc in millivolts
}
           ----------------------
```
The function returns the voltage in millivolts.

#### <span id="page-5-1"></span>Features connector Digital

In the present pin connector Digital D3. The peculiarity of its use is that this digital signal to the pins of the interrupt can be processed (INT1).

#### <span id="page-5-0"></span>Getting more time working Sensor Node

To ensure longer battery module from Super capacitor can reduce the frequency of the microcontroller to 1MHz and lower "threshold" voltage at which it will start to 2.66V.

This is done by adding the following section in the file boards.txt IDE Arduino:

```
----------------
s328o1.name=Sensor328p (int 1MHz, 2.66V)
s328o1.upload.protocol=arduino
s328o1.upload.maximum_size=30720
s328o1.upload.speed=57600
s328o1.bootloader.low_fuses=0x62
s328o1.bootloader.high_fuses=0xda
s328o1.bootloader.extended_fuses=0x06
s328o1.bootloader.path=atmega
s328o1.bootloader.file=ATmegaBOOT_168_atmega328_pro_8MHz.hex
#s328o8.bootloader.file=ATmegaBOOT_168_atmega328.hex
s328o1.bootloader.unlock_bits=0x3F
s328o1.bootloader.lock_bits=0x0F
s328o1.build.mcu=atmega328p
s328o1.build.f_cpu=1000000L
s328o1.build.core=arduino
s328o1.build.variant=standard
s328o1.build.mcu=atmega328p
s328o1.build.f_cpu=1000000L
s328o1.build.core=arduino
s328o1.build.variant=standard________________________
```
After adding this code to the appropriate file (and restarting the Arduino) in the list of available cards will be a new line: Sensor328p (int1MHz, 2.66V)

Warning! Fuse bits specified in the file boards.txt and defining modes of microcontroller sewn Arduino environment only when writing the bootloader (but not the firmware of the microcontroller).

To correct fuse bits without changing the boot loader can be used, for example avrdude GUI  $(htt<sub>p</sub>: // source for ge.net/projects/avrdude-gui/)$ 

### <span id="page-6-2"></span>Libraries

#### <span id="page-6-0"></span>Necessary libraries

To use the Sensor Node requires the following libraries:

Working with the transceiver  $nRF24L01+ - RF24$ [\(https://github.com/maniacbug/RF24/archive/master.zip\)](https://github.com/maniacbug/RF24/archive/master.zip)

Requires the libraries that are used at work RF24:

 $SPI$ 

#### <span id="page-6-3"></span>Features using libraries

Library has used examples of them just to understand how it works.

Initialization RF-module as follows:

```
...
//RF24 radio(CE,CSN);
RF24 radio(8,7);
...
```
#### <span id="page-6-1"></span>Demo code

```
#include <SPI.h>
#include "RF24.h"
#include <digitalWriteFast.h>
#include <avr/sleep.h>
#include <avr/wdt.h>
#define CNT 60 // the number of cycles to 8 seconds between "broadcast" (60 = 8 minutes between sending)
int count; //variable for the cycle counter
volatile boolean wdt_tripped=1;
// description of module parameters
#define SID 500 // External ID of the sensor
                               // Number of sensors (and another required value - the name of the sensor)
boolean mode = 0; // 0 - Normal mode (rarely sends data and does not blink), 1 - test mode (data is sent every 8 secon
```
///////////////////////////////////////////////////////////////////////////// // create a structure for the transmission of values typedef struct{ int SensorID; // ID sensor int ParamID; // ID parameter float ParamValue; // parameter value char Comment[16]; // comment } Message; #define LED 9 #define BUTTON 4 // create a structure for the description of the parameters typedef struct{ float Value; // value char Note[16]; // comment } Parameter; int tests=0; ///////////////////////////////////////////////////////////////////////////// Parameter MySensors[NumSensors+1] = { // description sensors (primary initialization) NumSensors, "SN3 (in&out)",  $\sqrt{1}$  in the "comment" indicate explanatory information about the sensor and the 0, "TempIN, C",<br>
0, "VCC, V",<br>
0, "VCC, V",<br>
2, // supply voltage (at microcontrollogy) 0, "VCC, V",<br>
0, "BATT, Flag",<br>
0, "BATT, Flag",<br>
2, *//* status that the Super capacitor enough voltage (0 0, "BATT, Flag", // status that the Super capacitor enough voltage (0 - "dead", 1 - "live")<br>0, "NonameSens" // data from any sensor 0, "NonameSens" // data from any sensor // temperature with external sensor }; Message sensor; ///////////////////////////////////////////////////////////////////////////// //RF24 radio(CE,CSN); RF24 radio(8,7); // choose two "pipe" (choose your own) const uint64\_t pipes[2] = { 0xF0F0F0F0A1LL, 0xF0F0F0F0A2LL }; ///////////////////////////////////////////////////////////////////////////// //sleep mode for the microcontroller void system\_sleep() { delay(2);<br>\_SFR\_BYTE(ADCSRA) &= ~\_BV(ADEN); // Switch ADC off  $\angle$ SFR $\angle$ BYTE(ADCSRA) &= ~ $\angle$ BV(ADEN); set\_sleep\_mode(SLEEP\_MODE\_PWR\_DOWN); sleep\_enable(); sleep\_mode();  $\frac{1}{2}$  // System sleeps here sleep disable(); \_SFR\_BYTE(ADCSRA) |= \_BV(ADEN); // Switch ADC on } void wdt\_interrupt\_mode() { wdt\_reset(); WDTCSR |= \_BV(WDIE); // Restore WDT interrupt mode } ISR(WDT\_vect) { wdt\_tripped=1; // set global volatile variable } void setup() { wdt\_disable();

wdt\_reset();

```
wdt_enable(WDTO_8S); //waking up every 8 seconds
  count = 0;// LED
 pinMode(LED, OUTPUT);
 radio.begin();
// radio.setPALevel(RF24_PA_HIGH); //power level
// radio.setDataRate(RF24_250KBPS); // transmission speed
 radio.setRetries(15,15);
 // The channel number on which the work (pick your own)
  radio.setChannel(xxx);
  radio.openWritingPipe(pipes[0]);
  radio.openReadingPipe(1,pipes[1]);
  radio.stopListening(); // disable receive mode
 // startup include "test" mode ‐ data is sent frequently, and the LED to blink
  mode = 1;}
void loop(void)
{
  //then you can increase the time interval between the sending of data by RF24 cycle counter
  wdt_interrupt_mode();
  if (wdt_tripped) {
    count++;
    wdt_tripped = 0;
    // send data if already "it's time"
    if (count == ((mode==1) ? (count) : (CNT))) {
      calculateValue();
      // LED will light
      if (mode == 1) {
        digitalWrite(LED, HIGH);
      }
      radio.powerUp(); //give power to the NRF24
      delay(20);
      for (int i=1; i<=NumSensors; i++){
        sendSensorMessage(i);
      }
      radio.powerDown(); // тurning off the power RF24
      delay(20);
      count = 0;// extinguish the LED
      if (mode == 1) {
        digitalWrite(LED, LOW);
      }
    }
 }
  if(tests<10) {
    mode = 1;tests++;
  }
  else {
    mode = 0;}
  // sleep!
  system_sleep(); //microcontroller sleeps
}
// calculation function of the sensor values
```

```
void calculateValue(){
 // code for receiving data
  // supply voltage
 MySensors[2].Value = ((float) readVec())/1000.0;// embedded temperature sensor (connected to A2)
 MySensors[1].Value = (((float)analogRead(A2) * MySensors[2].Value / 1024.0) ‐ 0.5)/0.01;
  // If the voltage is greater than 2.67V ‐ ionistor "alive" (1)
  // if less - "soon die" (0)MySensors[3].Value = (MySensors[2].Value > 2.67) ? 1 : 0;
 // external temperature sensor (connected to the A1 via the "Analog")
  //MySensors[4].Value = (((float)analogRead(A0) * MySensors[2].Value / 1024.0) ‐ 0.5)/0.01;
 MySensors[4].Value = 0;
 return;
}
// send message (parameter identifier)
void sendSensorMessage(int ParamID) {
 //prepare the data for transmission to the structure
  sensor.SensorID = SID;
  sensor.ParamID = ParamID;
  sensor.ParamValue = MySensors[ParamID].Value;
  memcpy(&sensor.Comment,(char*)MySensors[ParamID].Note, 16);
  //send data RF24
 bool ok = radio.write( &sensor, sizeof(sensor) );
 delay (20);
  return;
}
long readVcc() {
 // Read 1.1V reference against AVcc
 // set the reference to Vcc and the measurement to the internal 1.1V reference
 #if defined(__AVR_ATmega32U4__) || defined(__AVR_ATmega1280__) || defined(__AVR_ATmega2560__)
    ADMUX = _BV(REFS0) | _BV(MUX4) | _BV(MUX3) | _BV(MUX2) | _BV(MUX1);
  #elif defined (__AVR_ATtiny24__) || defined(__AVR_ATtiny44__) || defined(__AVR_ATtiny84__)
    ADMUX = BV(MUX5) | DIV(MUX0);#elif defined (__AVR_ATtiny25__) || defined(__AVR_ATtiny45__) || defined(__AVR_ATtiny85__)
    ADMUX = BV(MUX3) | DV(MUX2);#else
    ADMUX = _BV(REFS0) | _BV(MUX3) | _BV(MUX2) | _BV(MUX1);
 #endif
 delay(75); // Wait for Vref to settle
  ADCSRA |= _BV(ADSC); // Start conversion
 while (bit_is_set(ADCSRA,ADSC)); // measuring
  uint8 t low = ADCL; // must read ADCL first - it then locks ADCH
  uint8 t high = ADCH; // unlocks both
  long result = (high<<8) | low;
  result = 1125300L / result; // Calculate Vcc (in mV); 1125300 = 1.1*1023*1000
  return result; // Vcc in millivolts
}
```
### <span id="page-9-0"></span>Version Tracker

http://www.elecrow.com/wiki/index.php?title=DevDuino\_Sensor\_Node\_V3.0\_(ATmega\_328) 10/11

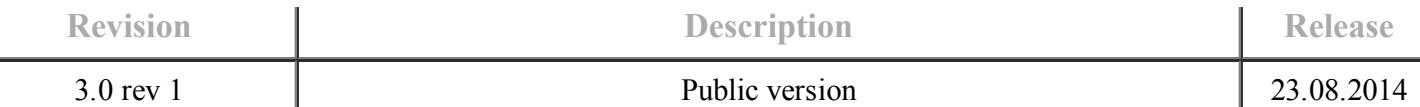

### <span id="page-10-0"></span>Questions and Answers

- Blog Sensor Node (//devicter.blogspot.ru/2013/12/shield-matrix-sensor-node.html)
- Ask a question by e-mail support $(\partial_{\alpha})$ devicter.ru

# <span id="page-10-1"></span>Licensing

This documentation is licensed under the Creative Commons Attribution-ShareAlike License 3.0  $(\text{http://creativecommons.org/licenses/by-sa/3.0/">\sqrt{http://creativecommons.org/licenses/by-sa/3.0/})$  Source code and libraries are

licensed under GPL/LGPL [\(http://www.gnu.org/licenses/gpl.html\)](http://www.gnu.org/licenses/gpl.html) , see source code files for details.

Retrieved from "http://www.elecrow.com/wiki/index.php? [title=DevDuino\\_Sensor\\_Node\\_V3.0\\_\(ATmega\\_328\)&oldid=11322"](http://www.elecrow.com/wiki/index.php?title=DevDuino_Sensor_Node_V3.0_(ATmega_328)&oldid=11322)

- This page was last modified on 24 November 2014, at 23:26.
- This page has been accessed 38 times.